# **broadly**

# BOSCH Automotive Service & Maintenance

# Creating a Google Business Profile for Your Local Business.

With your Google Business Profile, you'll be able to connect with potential customers looking for products and services using Google's search engine. Once your page is set up, you can use the platform to share content, news, promotions and incentives, photos and videos, and ask for customer reviews.

### Google Business Profile

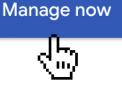

Type your business name

## STEP 1: Find Your Listing (Or Create One if it Doesn't Exist)

To claim your business on Google, visit Google Business Profile Website and click 'Manage now.'

You will be prompted to find your business by entering your business name into the search box. If your business doesn't have a listing on Google My Business, you will have the option to add your listing.

#### A postcard is coming!

You'll get a postcard with your verification code and next steps in about **14** days.

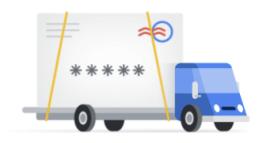

# **STEP 2: Verify Your Business**

Business verification is a required step so Google can confirm that you are a business owner or manager of the listing you are trying to claim or create. Google allows some businesses to <u>verify</u> via email, phone, SMS, or Search Console. However, many local businesses must verify their listings via a post card in the mail.

In that case, Google will send you a postcard in the mail within 14 days (or longer) with a unique verification code. Entering this code as part of your Google My Business setup process will allow you to verify your listing.

**Pro Tip:** The faster you complete the verification step, the faster you'll see your business posted.

#### Broadly

Website

Directions Save

4.9 ★ ★ ★ ★ 1,244 Google reviews

Internet marketing service in San Francisco, California

#### Address: 548 Market St Suite 59118, San Francisco, CA 94104

| 7AM-5PM                   |  |
|---------------------------|--|
| 7AM–5PM                   |  |
| 7AM–5PM                   |  |
| 7AM–5PM                   |  |
| 7AM–5PM                   |  |
| Closed                    |  |
| Closed                    |  |
| Suggest new hours         |  |
| Phone: (800) 727-0445     |  |
| Appointments: broadly.com |  |
|                           |  |

## **STEP 3: Review Your Information**

Once Google verifies your business listing Google may ask you to review your page's details and make any corrections. When reviewing your page's details, make sure to **add services, business hours, messaging and a brief description of your business and photos** if possible. You can come back and add more information at any time.

**Pro Tip:** Broadly highly recommends adding messaging, this gives customers an opportunity to reach out for quick questions and quotes. Messaging integrates nicely with the Broadly App making it easy for you to reply.